# ONSITE TRACK EASY

 $\bigoplus$ 

**FORCING A ONSITE LOGOFF**

## Forcing Log Off Overview

- Onsite Track Easy tracks cardholders and visitors time at a site.
- $\cdot$  For cardholders or visitors that forgot to sign off when leaving site, a tool is available to sign them out manually
- ❖ Permission to log cardholders out is defined under a Users' Rights at the site level. If you do not have permission, the option will not be available
- $\cdot$  The ability to set duration on site or time they left site is also available

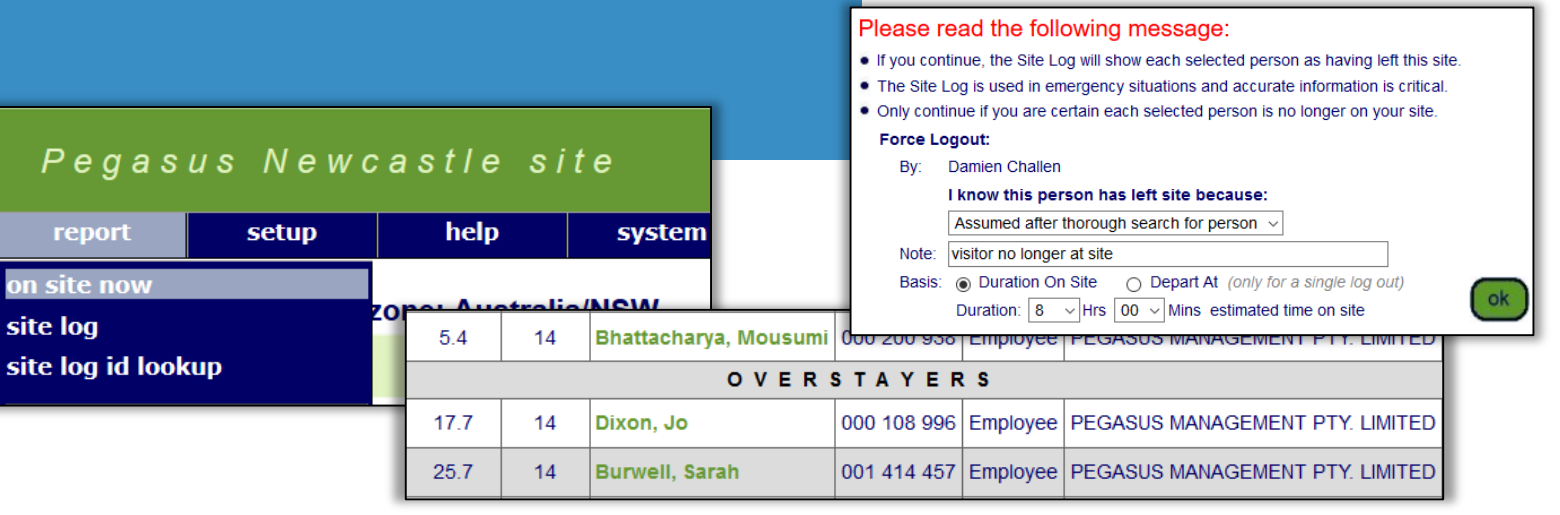

**Pegasus** 

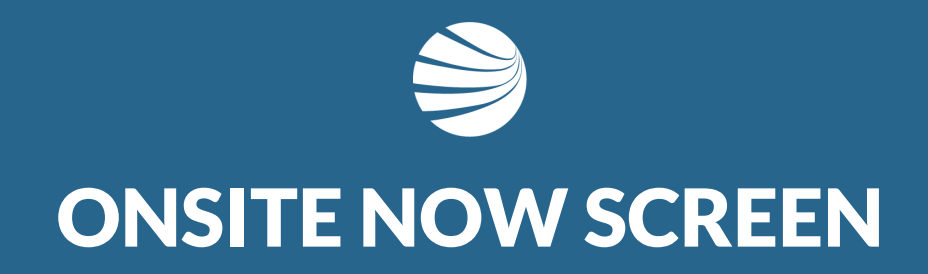

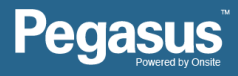

# Navigating to On Site Now Page

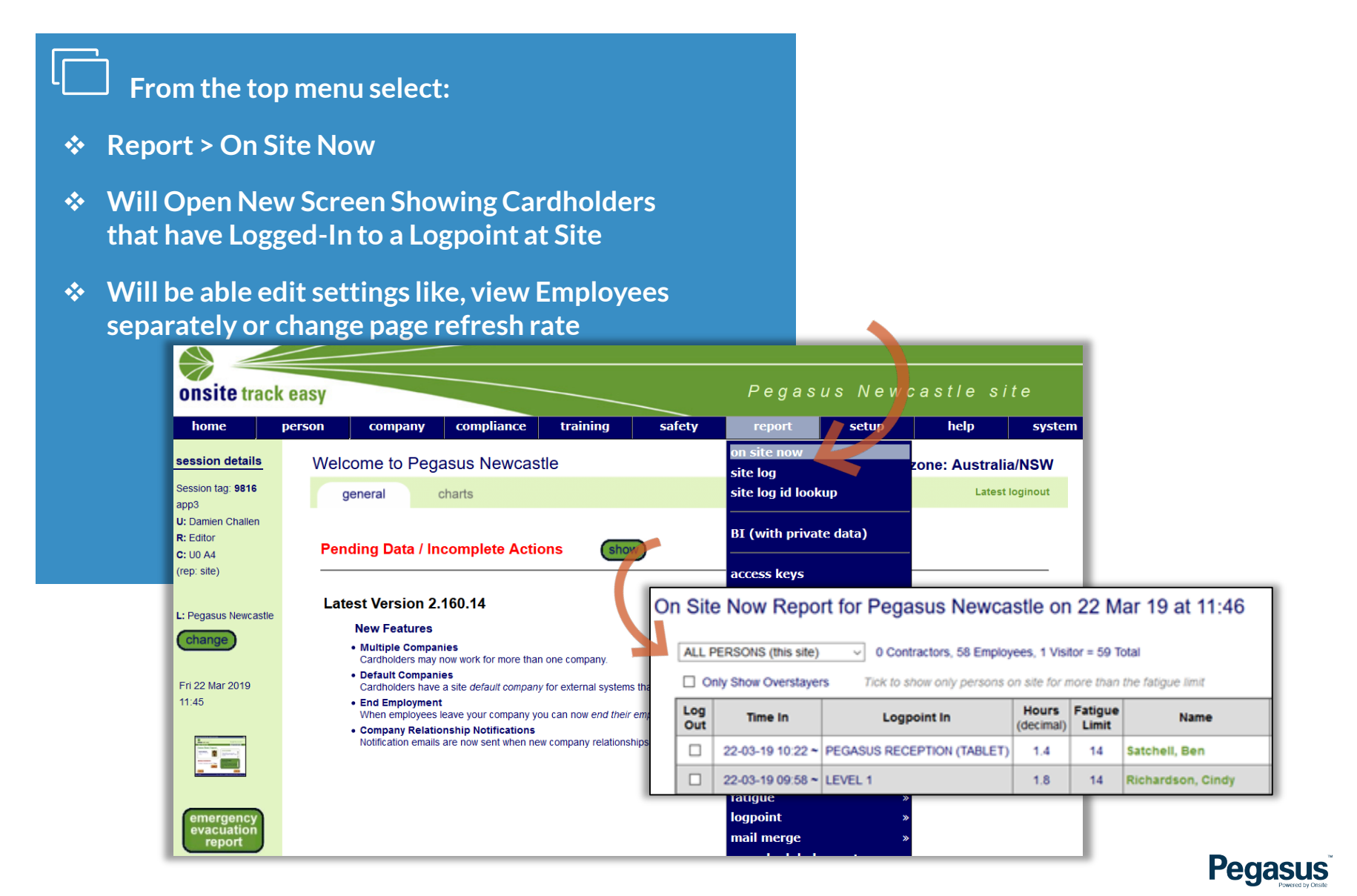

## Viewing On Site Now Page

#### **On Site Now Layout.**

- **View the Date/Time cardholder logged on**
- **View Logpoint origin and can see current time cardholder has been Onsite**
- **Can click on Name in Green to see Cardholder**
- **Log Out box available if you have required "Can Log Persons In and Out" permission**

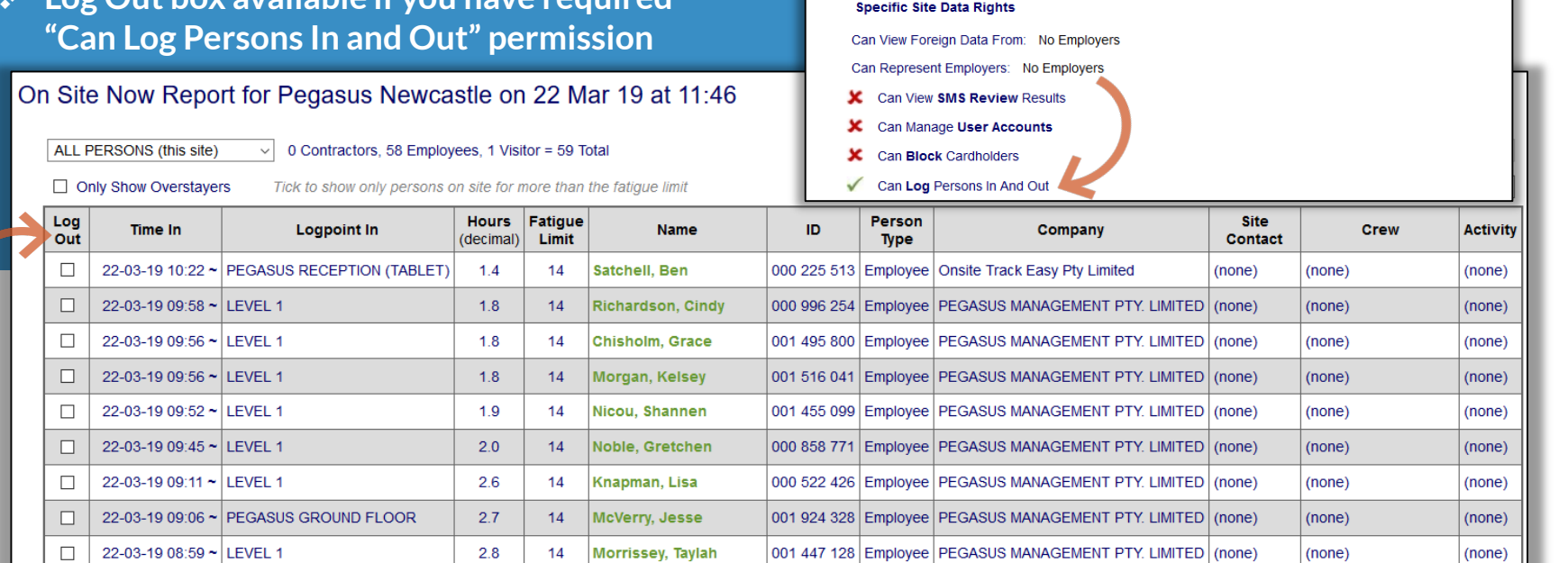

**SWLP TABLET** 

Can Use Onsite

**General Site Access Roles** 

general

(user) rights

site contact

These settings indicate what SWLP TABLET may do with the Pegasus Newcastle data

The user's general site access roles govern data access on a location-by-location basis within the site. Use the "locations" tab to manage those roles. All Specific Site Data Rights, as listed below, apply site wide.

locations

approver

#### **Pegasus**

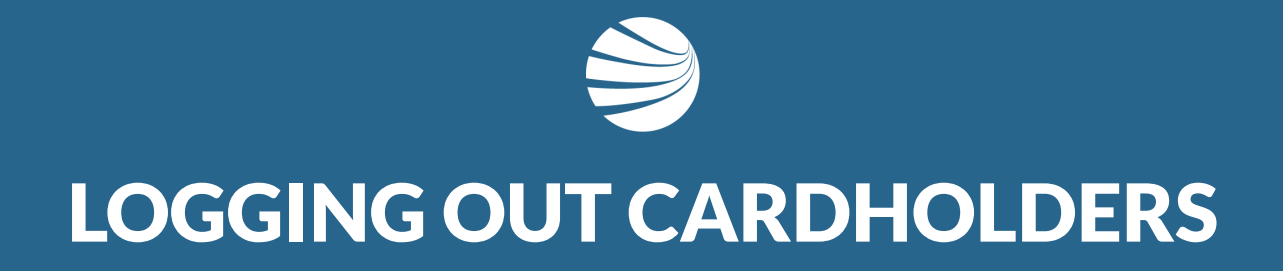

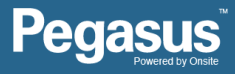

# Logging Out Cardholders

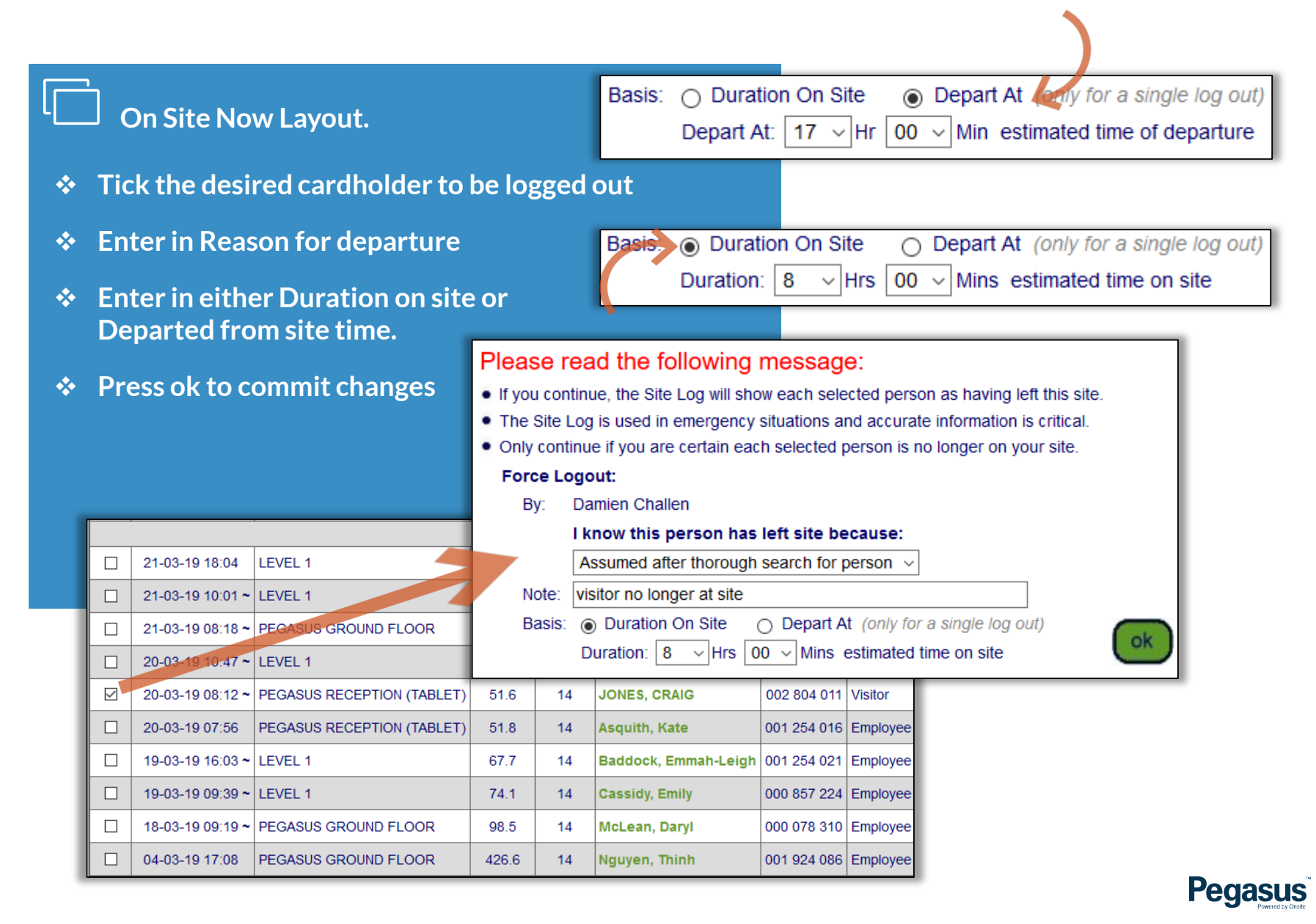

# **Logging Out Cardholders**

#### **On Site Now Layout.**

 $\checkmark$ 

- **Once user successfully logged out, no longer visible in the On Site Now Report**
- **Visitor – JONES, CRAIG is now logged out.**
- **No Longer will show up in Emergency Evacuation reports either.**

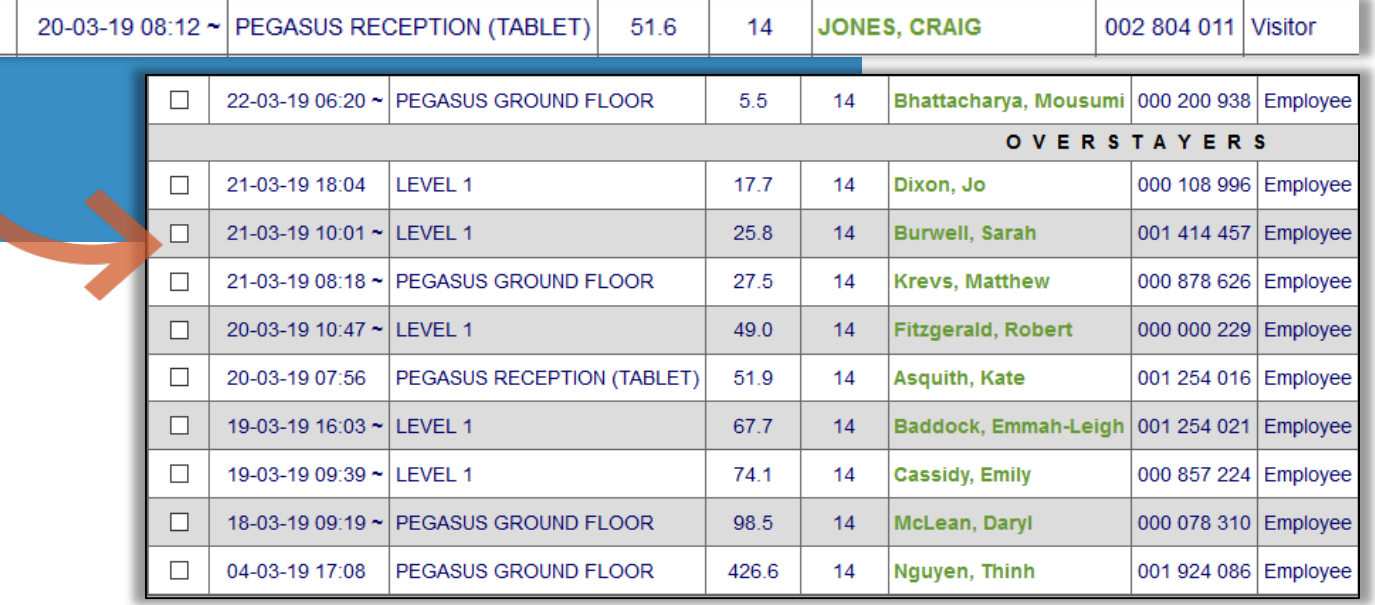

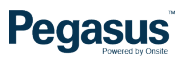

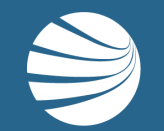

# FOR QUESTIONS OR ASSISTANCE, PLEASE CALL **1300 131 194** OR EMAIL **support@onsitetrackeasy.com.au**

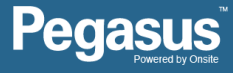